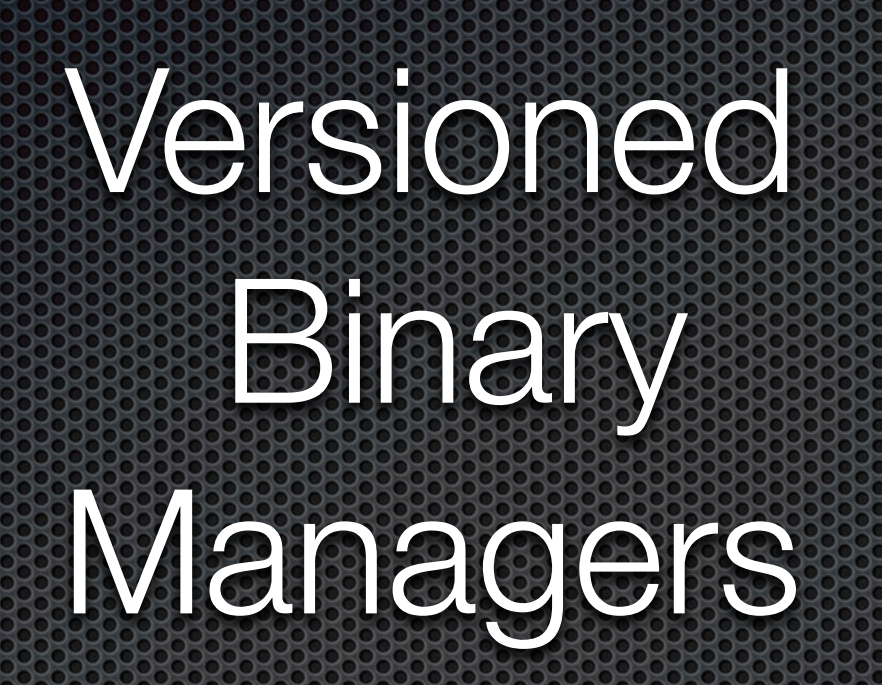

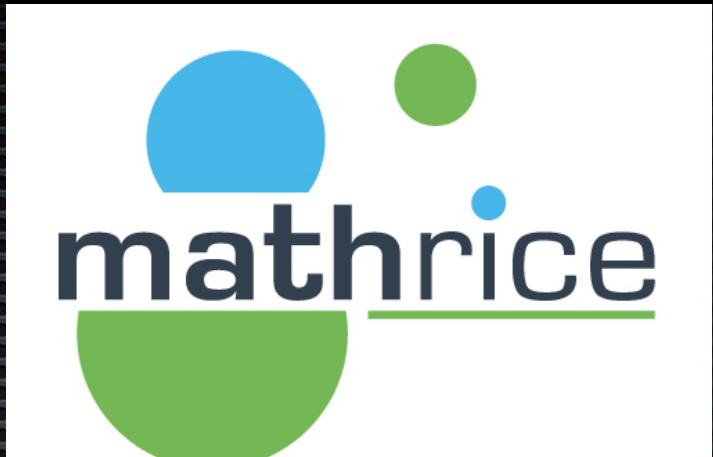

Journées Mathrice - Automne 2023

David DELAVENNAT, UMR7640, Yannick FITAMANT, UMR7641, Pierre GAMBAROTTO, UMR5219.

## Agenda

mathrice

- Legacy Package Manager
	- **What about versions?**
	- **What about the environments?**
- **Multiple Runtime Manager**
- **\* Transactional Package Manager**
- **Unified Package Infrastructure (DevOps Package Manager)**

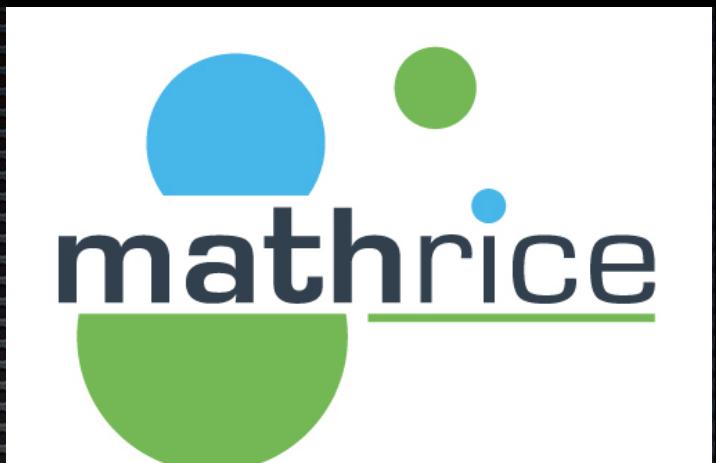

### Legacy Package Manager

## Legacy Package Manage mathrice

#### Deb

- Apt, apt-get, aptitude…
- **RedHat Package Manager (RPM)** 
	- Yellowdog Updater Modified (YUM) [python, deprecated],
		- **\*** <https://github.com/rpm-software-management/yum>
	- Dandified YUM (DNF) [python]
		- **\*** <https://github.com/rpm-software-management/dnf>
	- **Tiny Dandified YUM (TDNF) [C],** 
		- $\bullet$  <https://github.com/vmware/tdnf> . The PhotonOS package manager
- **Alpine Package Keeper** 
	- $\bullet$  apk (apk)

…

## Legacy Package Manage mathrice

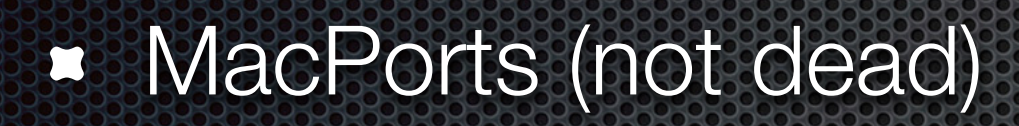

- **HomeBrew** 2
	- Uses git and ruby
	- https://docs.brew.sh/Homebrew-on-Linuxi.

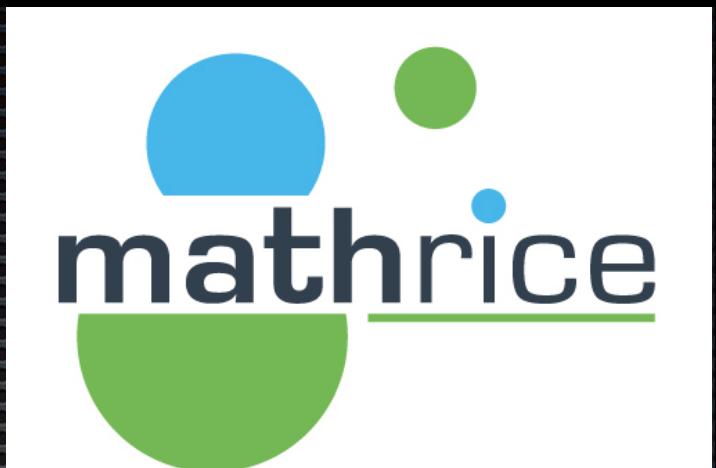

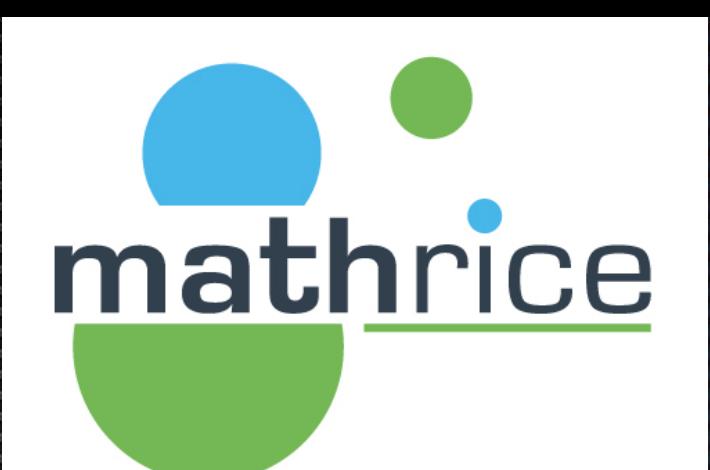

#### <https://wiki.debian.org/DebianAlternatives>  $\mathbf{L}^3$

[https://www.redhat.com/sysadmin/alternatives-](https://www.redhat.com/sysadmin/alternatives-command) $\mathbf{Z}$ [command](https://www.redhat.com/sysadmin/alternatives-command)

\$ update-alternatives --config www-browser There are 2 choices for the alternative www-browser (providing /usr/bin/www-browser). Selection Path Priority **Status** 

/usr/bin/edbrowse  $*$  0 50 auto mode /usr/bin/edbrowse 50 manual mode 1 /usr/bin/w3m  $\overline{2}$ 25 manual mode

Press <enter> to keep the current choice[\*], or type selection number:

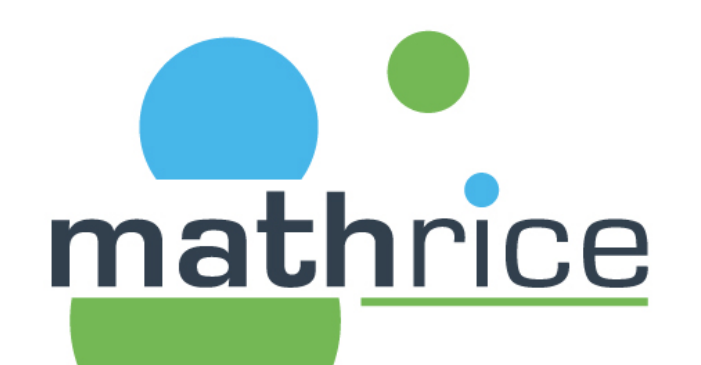

--install <link> <name> <path> <priority> [--slave link name path]...

Add a group of alternatives to the system according to the following arguments:

- <link> is the generic name for the master link (typically /usr/bin/<link>)
- <name> is the name of its symlink in the alternatives directory
- <path> is the alternative being introduced for the master link (typically, the path to the
- <priority> is a number (see below for details).

The distinction between the master link </ink> and the </name> link in the alternatives directory can be seen here:

\$ ls -l /usr/bin/www-browser lrwxrwxrwx 1 root root 29 Dec 16 2018 /usr/bin/www-browser -> /etc/alternatives/www-browser \$ ls -l /etc/alternatives/www-browser lrwxrwxrwx 1 root root 12 May 19 01:34 /etc/alternatives/www-browser -> /usr/bin/w3m

To add edbrowse, we can do (as root):

update-alternatives --install /usr/bin/www-browser www-browser /usr/bin/edbrowse 50

# mathrice

### https://www.softwarecollections.org/en/

**software** about guides browse collections

All versions of any software on your system. Together.

Software Collections give you the power to build, install, and use multiple versions of software on the same system, without affecting system-wide installed packages.

Get started!

Using a System Package

Search collections

 $\alpha$ 

\$ python --version Python 2.7.5

Using a Software Collection

\$ scl enable rh-python35 bash \$ python --version Python 3.5.1

#### **Find Your Collections**

Looking for a new release of Ruby, Python, Perl, or want to install Node.js on your Enterprise Linux? How about an alternative to MySQL, MariaDB 10.1, or PostgreSQL 9.5? You can find the components you need in the SoftwareCollections.org Directory.

Browse the Software Collections Directory

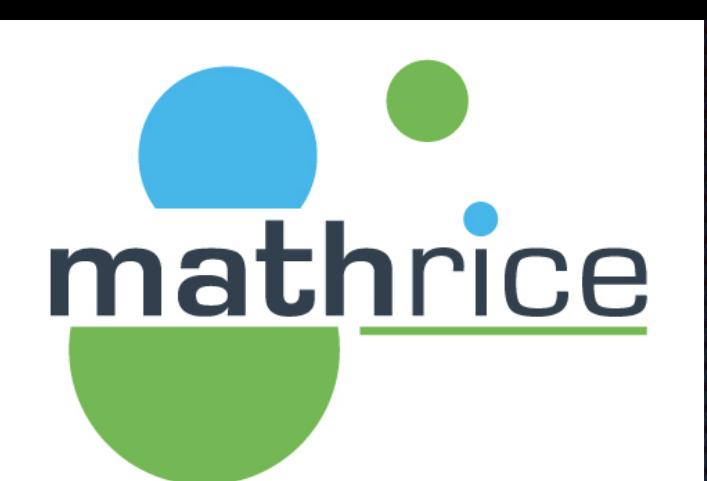

#### **• <https://www.softwarecollections.org/en/>**

Using a System Package

\$ python --version Python 2.7.5

**Using a Software Collection** 

\$ scl enable rh-python35 bash \$ python --version Python 3.5.1

- **Example 25 Version Managers** 
	- **Ruby** 
		- **Rym, Rbenv, chruby, frum**
	- **\*** Python
		- **Pip, Anaconda, Pyenv, Pythonbrew**
	- NodeJS

 $\sim$ 

**EXAMPERICATE:** Nodeenv

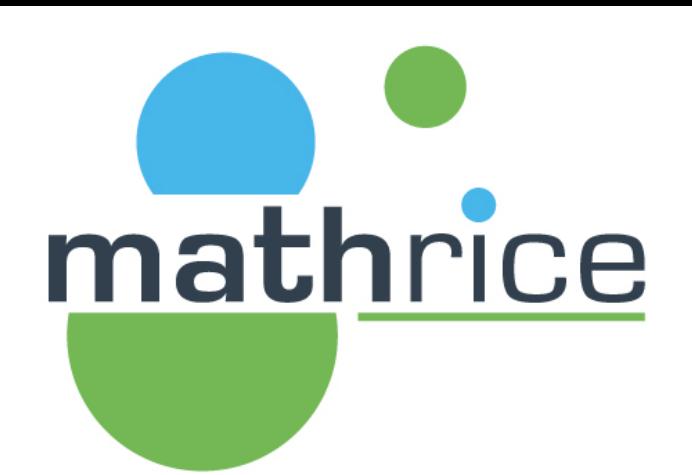

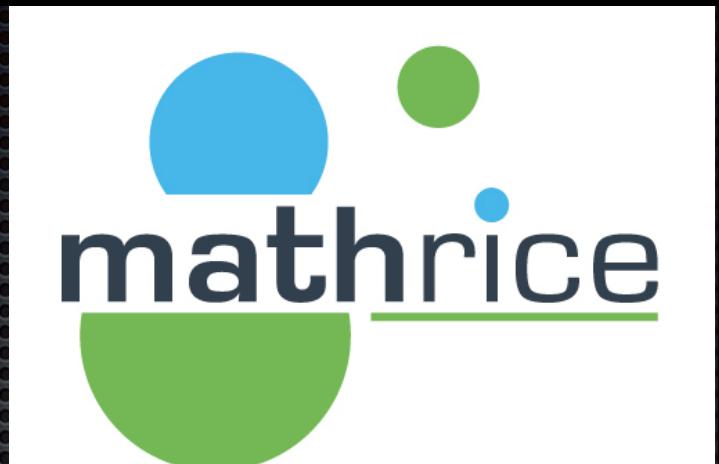

### What about environments?

## What about environment

#### Lmod 8.7.31 documentation »

### **Lmod**

#### **Table of Contents**

**Lmod: A New Environment Module** System **Monthly Zoom Meeting** 

- **PURPOSE**
- **OVERVIEW**
- **Elmod Web Sites**
- Introduction to Lmod
- Installing Lmod
- Advanced Topics
- Internal Structure of Lmod
- Topics yet to be written Indices and tables

Next topic

#### **Lmod: A New Environment Module System**

#### **Monthly Zoom Meeting**

NOTE Lmod is holding Monthly Zoom meeting to discuss various topics. Typically it is the first Tuesday of the Month at 9:30 U.S. Central (which is 14:30 UTC or 15:30 UTC in the winter months). Beginners are welcome. There is always a Q/A session at the beginning. Topic announcements are sent to the Lmod mailing list.

mathrice

See: https://github.com/TACC/Lmod/wiki for details.

#### **PURPOSE**

Lmod is a Lua based module system that easily handles the MODULEPATH Hierarchical problem. Environment Modules provide a convenient way to dynamically change the users' environment through modulefiles. This includes easily adding or removing directories to the PATH environment variable. Modulefiles for Library packages provide environment variables that specify where the library and header files can be found.

# What about environment mathrice

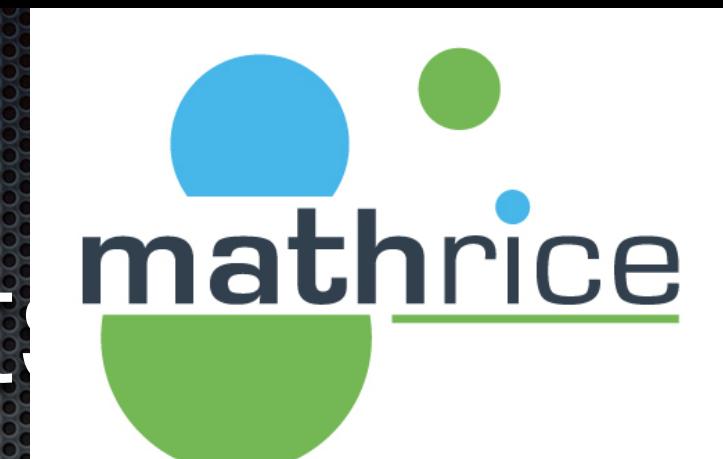

# ENVIRONMENT

Welcome to the Environment Modules open source project. The Environment Modules package provides for the dynamic modification of a user's environment via modulefiles.

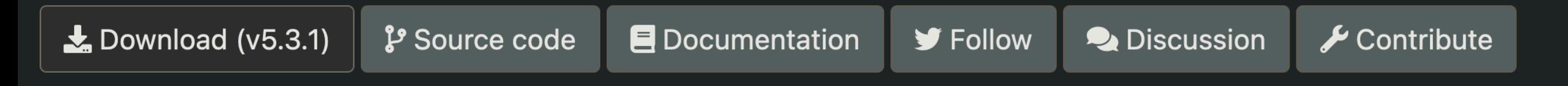

\$ module load gcc/9.4 \$ which gcc /usr/local/gcc/9.4/linux-x86\_64/bin/gcc

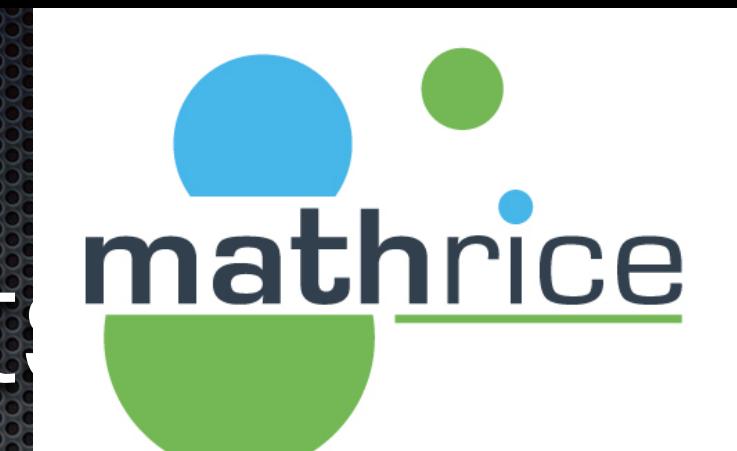

### What about environment

#### cea

#### **ENVIRONMENT MODULES STATUS**

- Project is not dead, far from it!  $\bullet$ 
	- Development has restarted in 2017 and is active since then

#### 2-3 feature releases each year  $\bullet$

- With  $\geq$  5 new features in each
- Among that 1 « big » feature each year
- Bugfix releases made if bugs spotted
- **Available in 14 distribution families**  $\bullet$ 
	- EL, Debian, Homebrew, etc  $\bullet$
	- See https://repology.org/project/environment-modules/versions

### )s://modules.sourceforge.net/docs/modules\_eum22.pdf

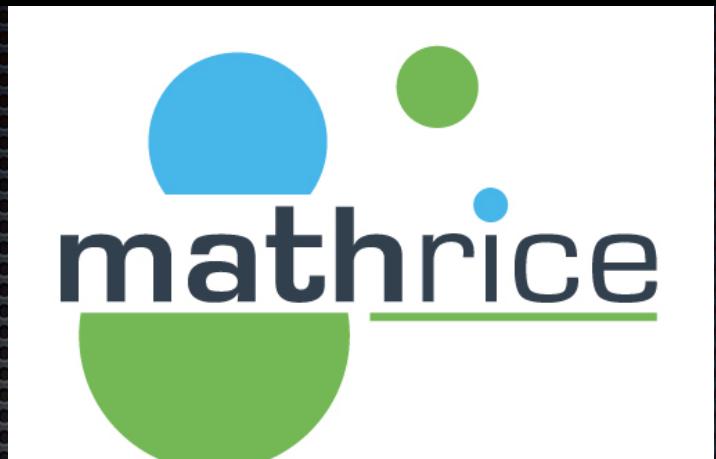

### Multiple Runtime Versions Manager

## Multiple Runtime Version mathrice **Managers**

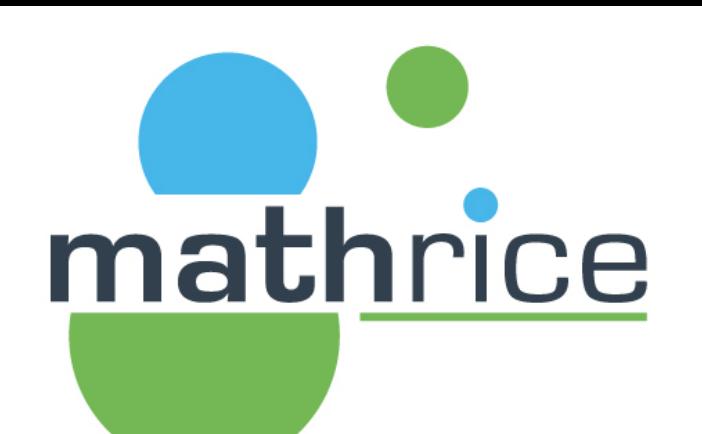

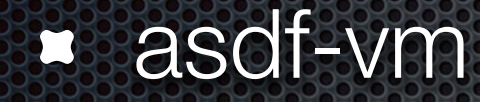

rtx

338

### Multiple Runtime Version Managers asdf **The Multiple Runtime Version Manager**

Manage all your runtime versions with one tool!

#### **Get Started**

View on GitHub

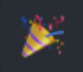

Ł

**One Config File** 

#### **One Tool**

Manage each of your project runtimes with a single CLI tool and command interface.

.tool-versions to manage all your tools, runtimes

and their versions in a single, sharable place.

What is asdf?

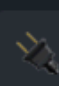

#### **Plugins**

Large ecosystem of existing runtimes & tools. Simple API to add support for new tools as you need!

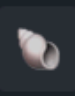

#### **Shells**

Supports Bash, ZSH, Fish & Elvish with completions available.

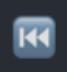

#### **Backwards Compatible**

Support for existing config files .nvmrc, .nodeversions, .ruby-version for smooth migration!

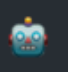

#### **GitHub Actions**

Provides a GitHub Action to install and utilize your .tool-versions in your CI/CD workflows.

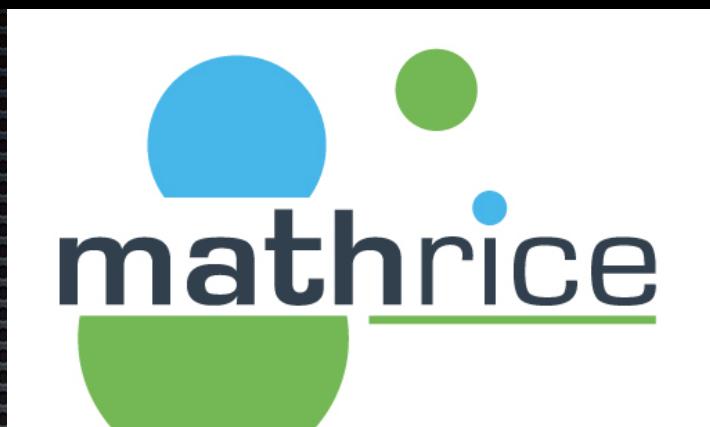

## Multiple Runtime Version mathrice Managers

**Create a Plugin** 

Quickstart

 $Q$  Search  $\frac{1}{2}$   $\frac{1}{2}$   $\frac{1}{2}$   $\frac{1}{2}$   $\frac{1}{2}$   $\frac{1}{2}$ 

#### asdf Guide What is asdf? **Getting Started Usage** Core Plugins Versions **Reference**

Configuration

**All Commands** 

**Plugin Shortname Index** 

**Plugins** 

**Authors** 

#### Create a Plugin

**GitHub Plugin Template** 

**First Party Plugins** 

Elixir Erlang Node.js Ruby

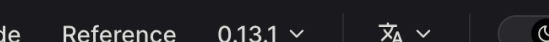

#### On this page

- Quickstart
- **Scripts Overview**
- **Environment Variables Overview**

౧

- **Required Scripts**
- **Optional Scripts**
- Extension Commands for asdf...
- **Custom Shim Templates**

Testing

- **API Rate Limiting**
- Plugin Shortname Index

**Scripts Overview** 

listed in the documentation below.

**Golden Rules for Plugin Scripts** 

• keep your dependency list of Shell tools/commands small

• scripts should NOT call other asdf commands

list-all <name>, asdf install <name> <version> etc.

There are two options to get started with creating your own plugin:

and run the setup. bash script to interactively update the template.

• avoid non-portable tools or command flags. For example, sort -V. See our asdf core list of banned commands

A plugin is a Git repo with some executable scripts to support versioning a language / tool.

These scripts are run by asdf using specific commands to support features such as asdf

1. use the asdf-vm/asdf-plugin-template repository to generate a plugin repo (named

2. start your own repo called asdf-<tool\_name> and implement the required scripts as

asdf-<tool\_name>) with default scripts implemented. Once generated, clone the repo

Gui

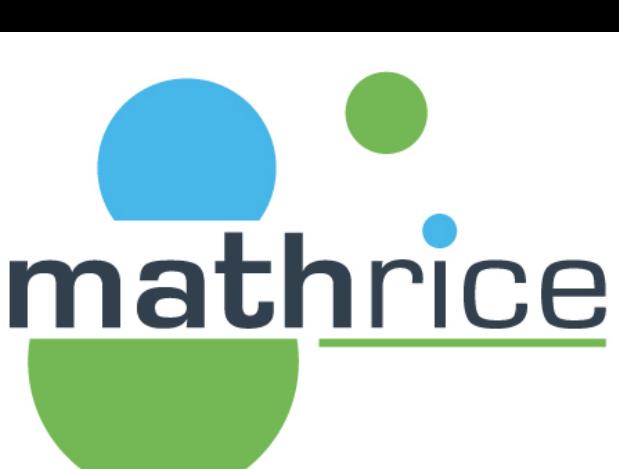

## Multiple Runtime Version mathrice

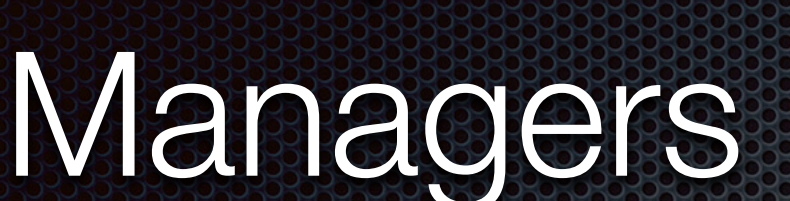

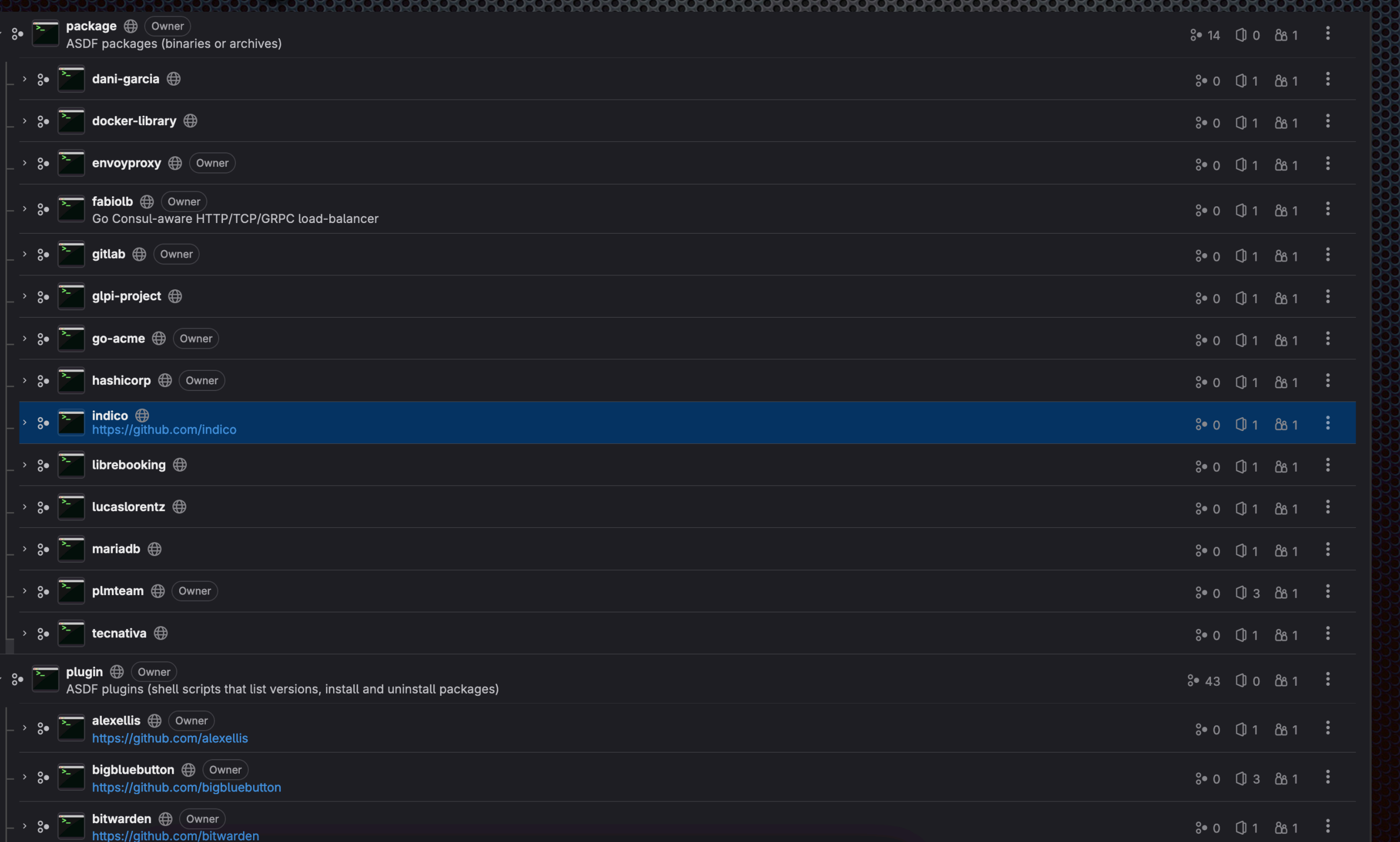

## Multiple Runtime Version mathrice Managers

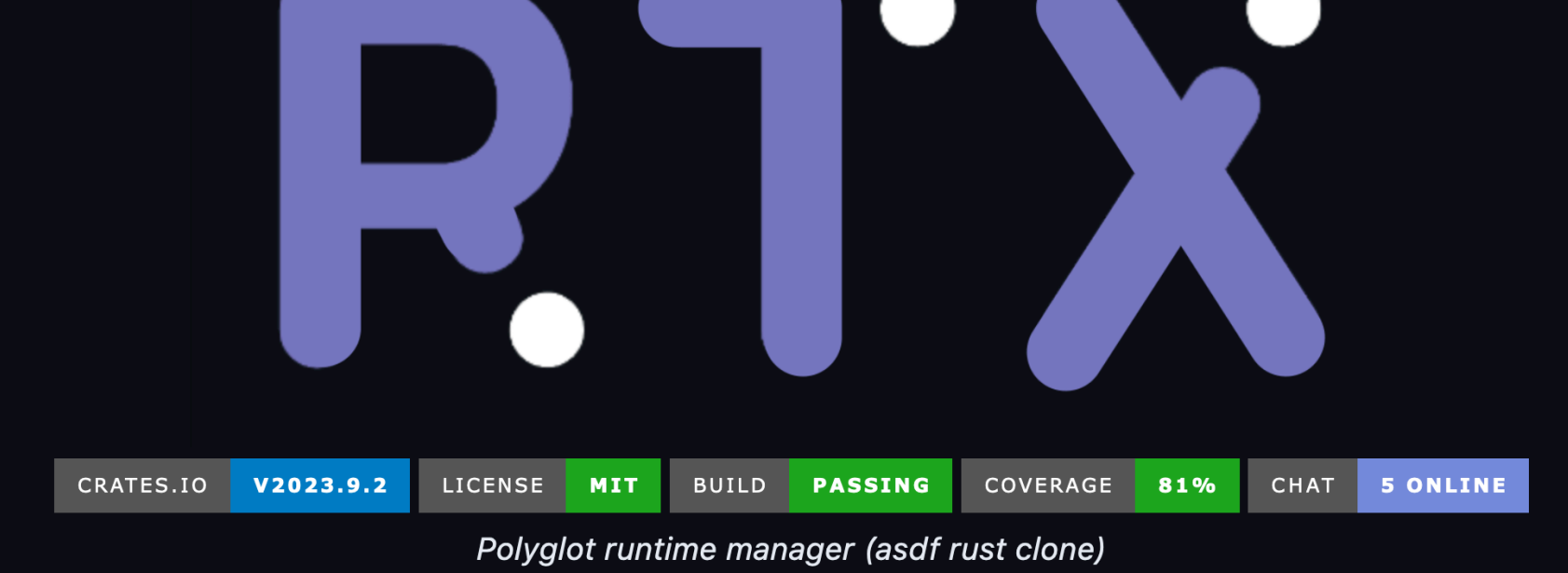

#### Features  $\mathscr P$

- asdf-compatible rtx is compatible with asdf plugins and .tool-versions files. It can be used as a drop-in replacement.
- Polyglot compatible with any language, so no more figuring out how nvm, nodeny, pyeny, etc work individually-just use 1 tool.
- Fast rtx is written in Rust and is very fast. 20x-200x faster than asdf.
- No shims shims cause problems, they break which, and add overhead. By default, rtx does not use them-however you can if you want to.
- . Fuzzy matching and aliases It's enough to just say you want "v20" of node, or the "Its" version. rtx will figure out the right version without you needing to specify an exact version.
- Arbitrary env vars Set custom env vars when in a project directory like NODE\_ENV=production or AWS\_PROFILE=staging.

## Multiple Runtime Version Managers

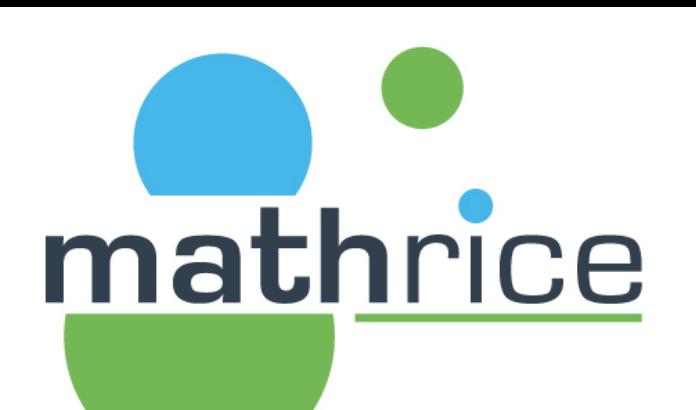

#### https://direnv.net/

#### direnv

#### direnv - unclutter your .profile

**《 Built with Nix** in repositories 20 latest packaged version 2.32.3  $\lceil m \rceil$  #direnv:numtide.com guests not allowed

direny is an extension for your shell. It augments existing shells with a new feature that can load and unload environment variables depending on the current directory.

#### Use cases  $\mathscr S$

- Load 12 factor apps environment variables
- Create per-project isolated development environments
- Load secrets for deployment

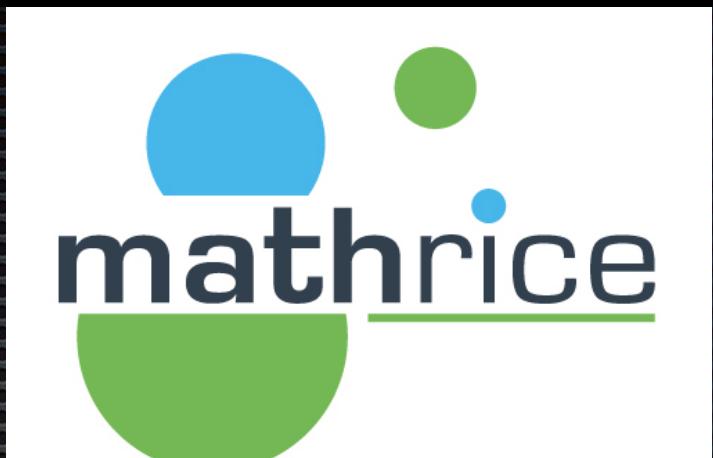

### Transactional Package Manager

## Transactional Package M mathrice

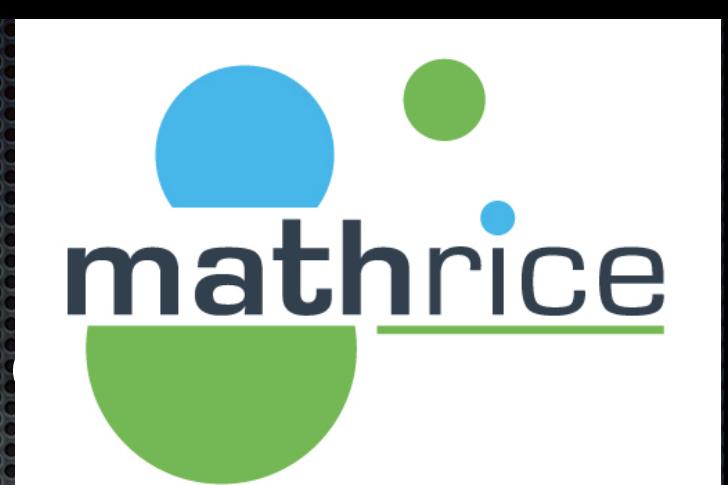

#### NixPkgs

[https://indico.math.cnrs.fr/event/9267/contributions/8044/](https://indico.math.cnrs.fr/event/9267/contributions/8044/attachments/3930/5663/nix.html) i. [attachments/3930/5663/nix.html](https://indico.math.cnrs.fr/event/9267/contributions/8044/attachments/3930/5663/nix.html)

#### **Guix** 338

- [https://jcad2023.sciencesconf.org/data/](https://jcad2023.sciencesconf.org/data/jour2_session1_presentation1_DupontYann.pdf) **CC** jour2\_session1\_presentation1 DupontYann.pdf
- Slide 26/27208

## Transactional Package M

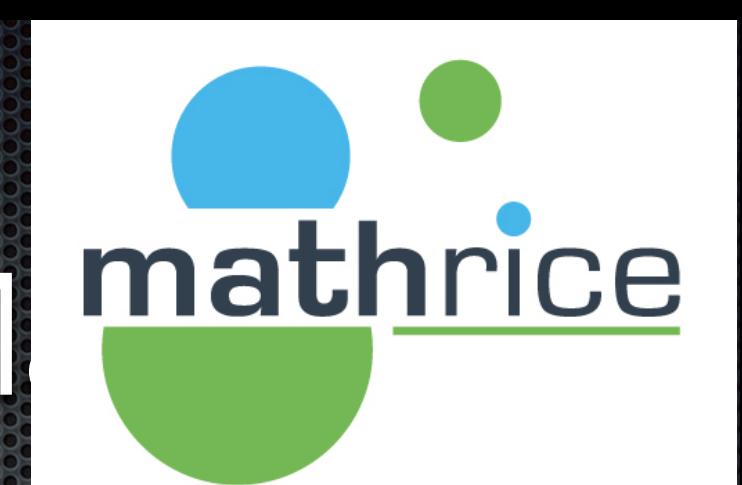

### **BILAN : INCONVÉNIENTS**

- Guile requiert un apprentissage certain
	- Appropriation différente selon les membres de l'équipe
	- « Tout le monde fait autrement »
- · Si service ou package non porté :
	- S'y confronter : parfois compliqué
	- Y passer du temps : ressource rare...
		- O Certains packages ou services demandent trop d'efforts : effort GLOBAL nécessaire
		- Solution de facilité : déployer du « tout fait » temporairement
- Ne préserve pas des bugs (mise à jour de paquetages...)
	- Attention à l'excès de confiance et au redéploiement sans vérification
- «Bus factor»
	- 3 membres de l'équipe génèrent régulièrement des packages et des VM.

### (c) Yann DUPONT

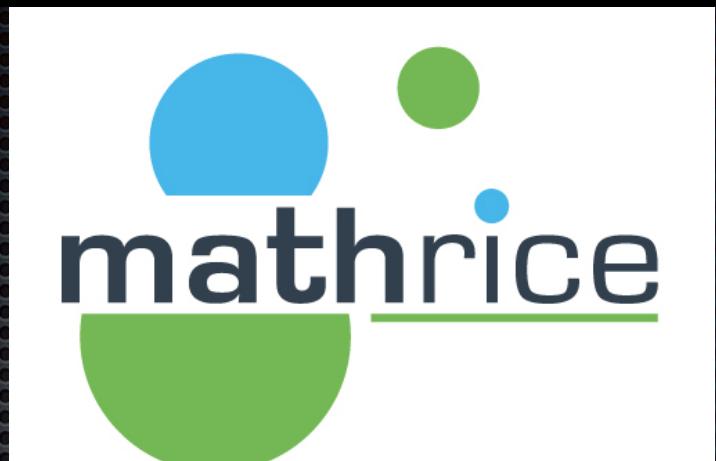

### Uni ed Packaging Infrastructure

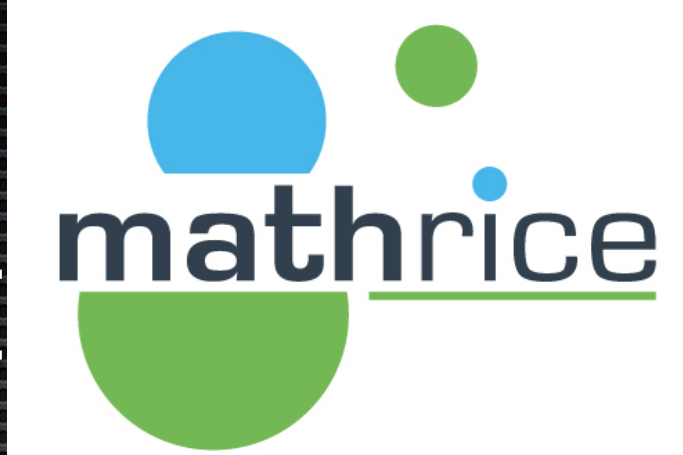

https://prefix.dev/ H

https://pkgx.sh/ 53

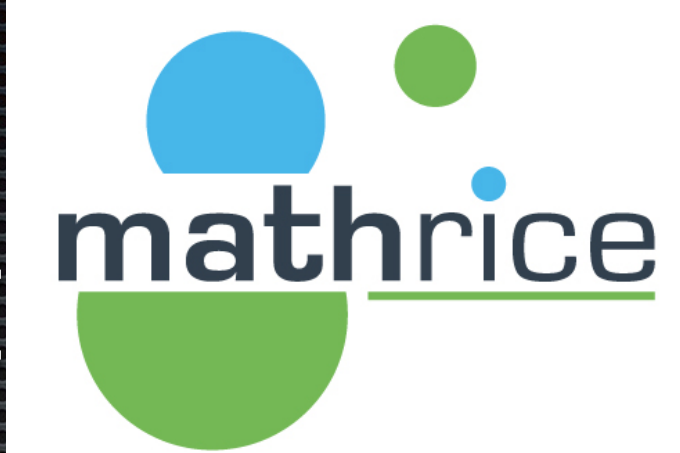

https://prefix.dev/ 33

# mathrice

#### Https://prefix.dev

A Prefix dev project

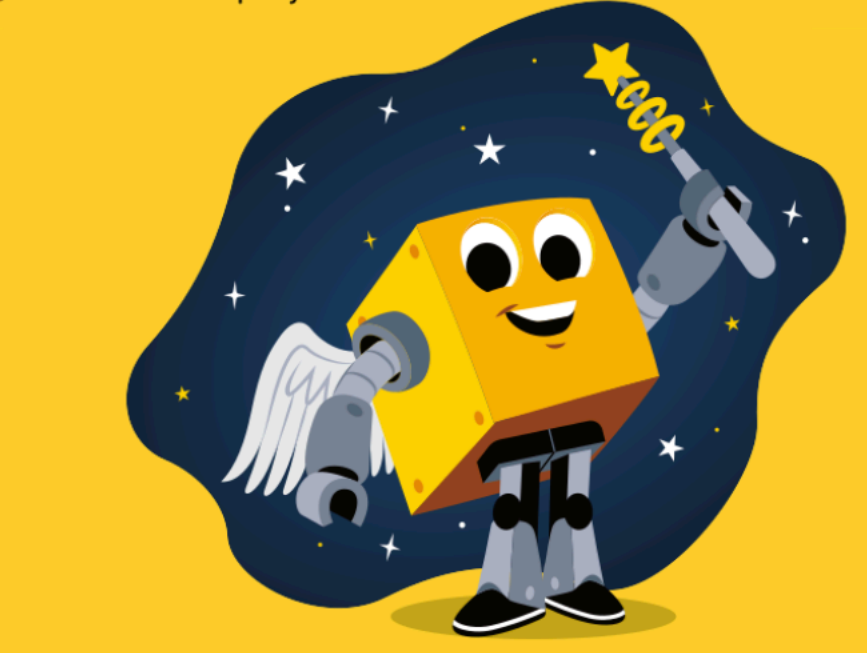

### ixi

conda package management simplified

- ★ Install packages globally or per-project
- ★ Simplified project management & auto-lockfile creation
- ★ Cross-platform, blazingly fast, written in Rust

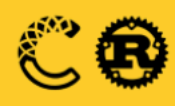

#### Highlights  $\mathscr P$

- Supports multiple languages including Python, C++, and R using Conda packages. You can find available packages on prefix.dev.
- Compatible with all major operating systems: Linux, Windows, macOS (including Apple Silicon).
- Always includes an up-to-date lockfile.
- Provides a clean and simple Cargo-like command-line interface.
- Allows you to install tools per-project or system-wide.
- Entirely written in Rust and built on top of the rattler library.

# mathrice

## Unified Packaging Infrast

 $\overline{\mathbb{D}}$ 

**Escape Dependency Hell** 

#### pixi - powerful development environments on Windows, macOS and Linux

pixi is a fast software package manager build on top of the existing conda ecosystem. Spins up development environments quickly on Windows, macOS and Linux.

Automatic lockfiles produce reproducible environments across operating systems (without Docker!).

pixi supports Python, R, C/C++, Rust, Ruby, and many other languages.

#### **Install pixi**

To install, run the following command in your terminal:

curl -fsSL https://pixi.sh/install.sh | bash

Or find alternative installation methods in our documentation.

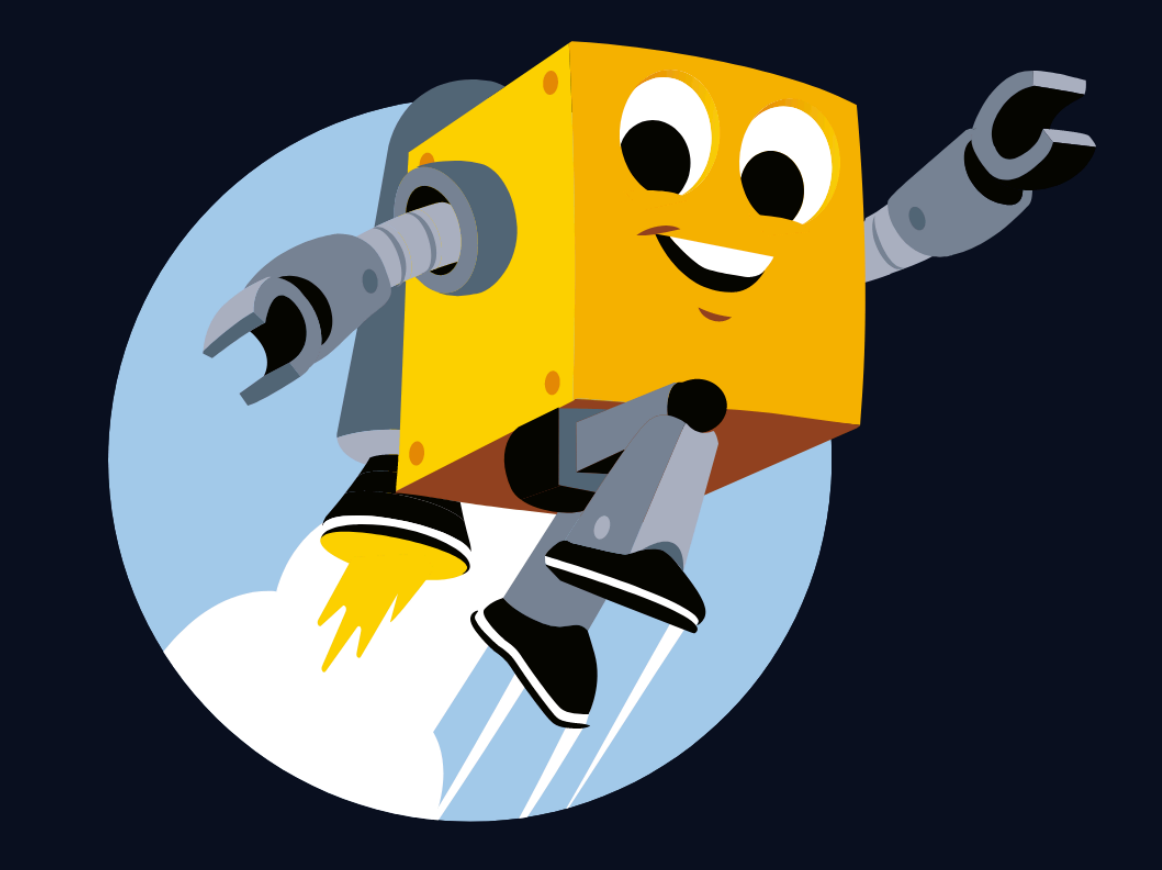

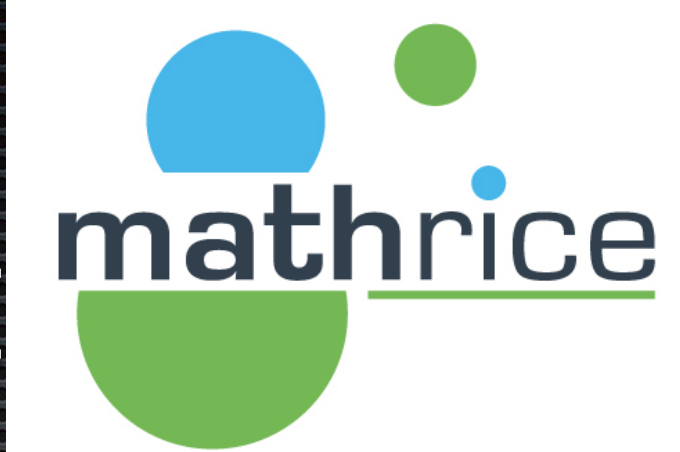

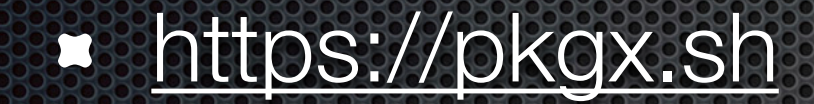

#### **Max Howell**

Software developer :

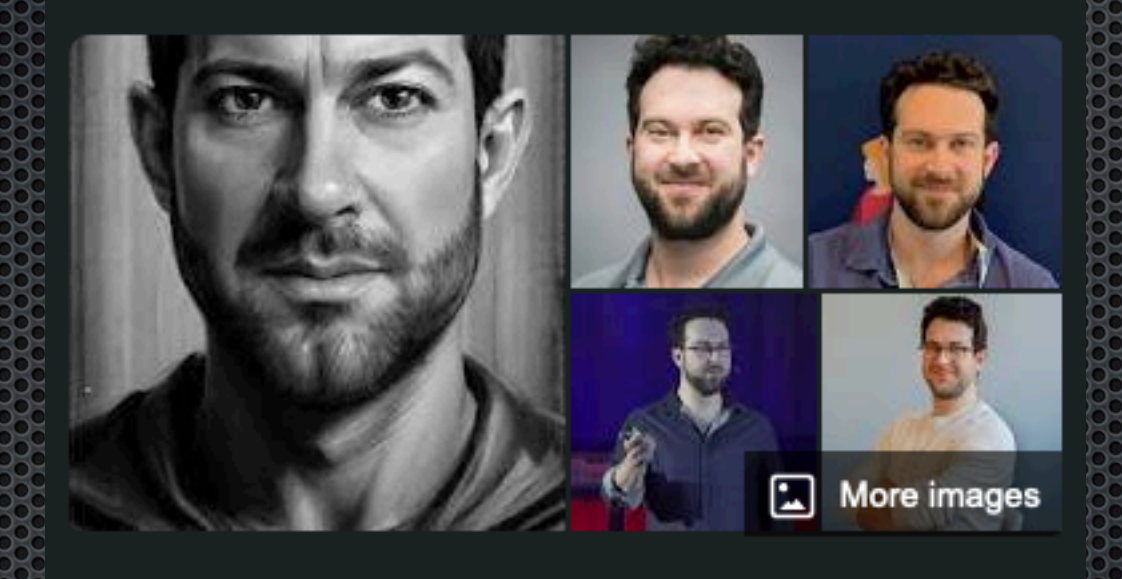

>

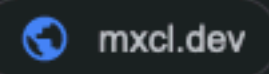

#### MAX HOWELL is a legendary open source developer.

Creator of Homebrew, used by tens of millions of developer around the world. Founder of tea. xyz, next generation packaging infrastructure that aims to solve open source funding for the benefit of all humanity.

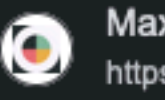

**Max Howell** https://mxcl.dev

#### **Max Howell**

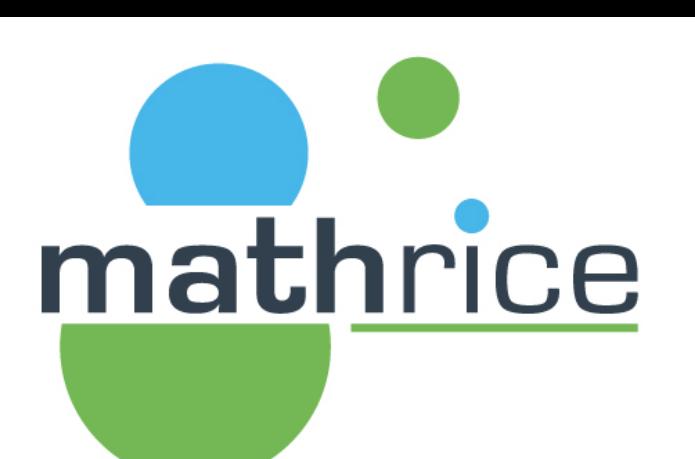

### https://medium.com/teaxyz/dev-diary-tea-is-env-ef9fd7322de1

 $\overline{\mathsf{L}}^+$ 

 $\Omega$ 

Ĥ

### $dev.$ dev.diary — tea is env++

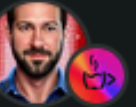

Max Howell · Follow Published in teaxyz · 5 min read · Jan 31

্ষী 105  $\bigcirc$ 

A few aspects of the shape of tea's CLI have been bothering me.

While building out the pre-release tea began to take shape as a "universal interpreter". I have long thought package managers were depressingly basic in operation, a strange thing for such a (potentially) powerful part of the stack. It seemed somehow backwards that if I obtain a script, I first must figure out what package runs it, and then possibly even install a bunch of dependencies in order for it to run. Why can't the package manager figure this stuff out for you? And thus tea script.ext did just that.

### https://tea.xyz/tea.white-paper.pdf

#### A Decentralized Protocol for Remunerating the Open-Source Ecosystem

Max Howell

Timothy Lewis

Thomas Borrel

#### **Abstract**

Creating an open, public and stable registry for all open-source software would empower projects to publish releases independently rather than rely on third parties who assemble this irregular data into hundreds of separate (and duplicated) systems. Package maintainers will publish their releases to a decentralized registry powered by a Byzantine fault-tolerant blockchain to eliminate single sources of failure, provide immutable releases, and allow communities to govern their regions of the open-source ecosystem, independent of external agendas.  $\P$  tea incentivizes the maintenance of open-source by allowing network participants to stake value against the packages they depend on and want to secure. The tea protocol's graph provides immutable package registration, dependency requirements, package authenticity, and usage oracles to inform the tea remuneration algorithm. Systematic inflation is distributed to all packages based on that algorithm. If security or development issues are found, developers can make claims supported by evidence against the package, and slashing may occur. Members of the open-source community can review packages for quality issues, and the protocol can respond to these reviews by enacting proportional slashing events.

# mathrice

## Unified Backaging infrast

## INVISIBLE YET POWERFUL

Introducing tea - the revolutionary, cross-platform package manager. Say goodbye to slow & clunky, and say hello to fast & smooth. From the creator of Brew.

With tea, simply type commands and it takes care of the rest. Get the latest versions of open source tools and support specific tool versions for different projects. Experience better package management with tea.  $000$ 

 $$$  node --eval 'console.log("Hello World!")' command not found: node

O Node is not installed, thus command is not found

 $$ sh < (curl tea.yyz) --yes$ 

\$ node --eval 'console.log("Hello World!")' tea: installing nodejs.org^19

Hello World!

C tea magically installs needed dependencies

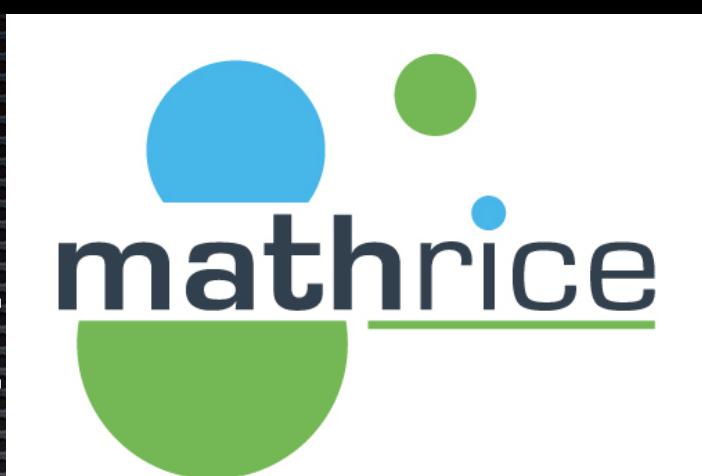

### https://tea.xyz/blog/tea-1-0-0-alpha-1/

#### tea 1.0.0-alpha.1 | tea.xyz

Published: 11/09/2023

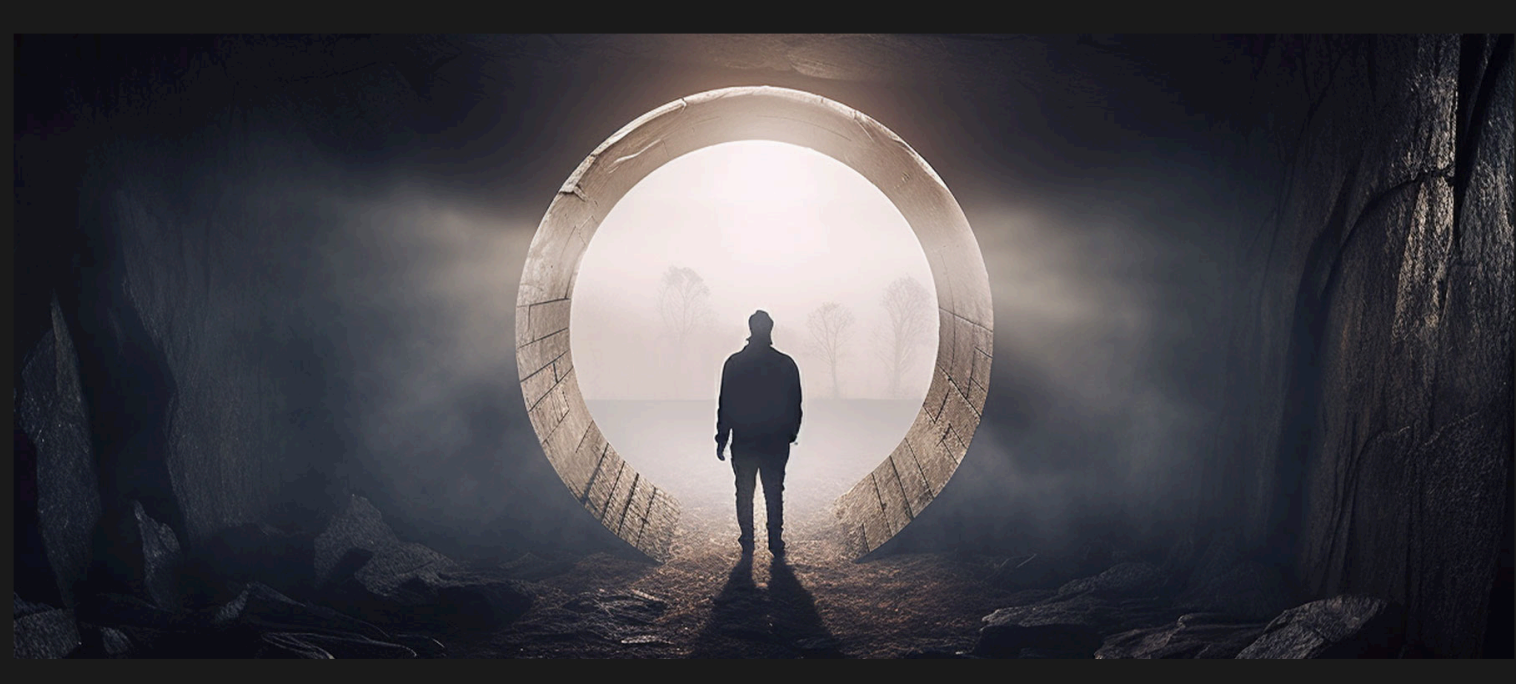

I have always practiced iterative development. I did it with **brew** and every other open source project I've ever created and every job I've ever had (where I was allowed—Apple refused to let me :nerd\_face:). I believe the only way to "find the fun"t in development is to try out your ideas and preferably with as large a community as possible. Thank you for your help in "finding the fun" with  $\lceil$  tea. It's been a very instructive process but now we're ready for version one.

In this post we talk about what has changed and why. It is a complement to our full documentation and the  $|$ readme $|$  $repo$ 

1.0.0-alpha.1 is a seminal release, we welcome feedback, especially from v0 early adopters.

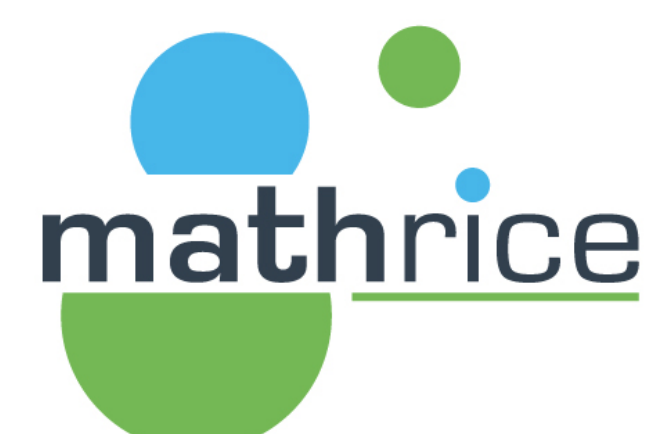

 $\sim$ 

 $\sim$ 

 $\sim$ 

david delavennat > mbp-10831852.local ruby --version ruby 2.6.10p210 (2022-04-12 revision 67958) [universal.arm64e-darwin22] david delavennat mbp-10831852.local tea ruby --version ~/.tea/zlib.net/v1.3.0 ~/.tea/pyyaml.org/v0.2.5 ~/.tea/curl.se/ca-certs/v2023.8.22  $\sim$ /.tea/rubygems.org/v3.4.19 ~/.tea/openssl.org/v1.1.1w ~/.tea/ruby-lang.org/v3.2.2 ruby 3.2.2 (2023-03-30 revision e51014f9c0) [arm64-darwin22] david delavennat > mbp-10831852.local david delavennat > client-172-18-79-10.eduroam.universite-paris-saclay.fr  $\sim$   $\rightarrow$  temp  $s$   $ls$  --help ls: unrecognized option `--help' usage: ls [-@ABCFGHILOPRSTUWabcdefghiklmnopgrstuvwxy1%,] [--color=when] [-D format] [file ...] client-172-18-79-10.eduroam.universite-paris-saclay.fr david delavennat temp ERROR  $\sim$ tea +gnu.org/coreutils ls --help ~/.tea/gnu.org/coreutils/v9.4.0 Usage: /Users/david\_delavennat/.tea/gnu.org/coreutils/v9.4.0/bin/ls [OPTION]... [FILE]... List information about the FILEs (the current directory by default). Sort entries alphabetically if none of -cftuvSUX nor --sort is specified. Mandatory arguments to long options are mandatory for short options too. -a, --all do not ignore entries starting with. -A, --almost-all do not list implied . and .. with -l, print the author of each file --author print C-style escapes for nongraphic characters -b, --escape with -l, scale sizes by SIZE when printing them; --block-size=SIZE e.g., '--block-size=M'; see SIZE format below

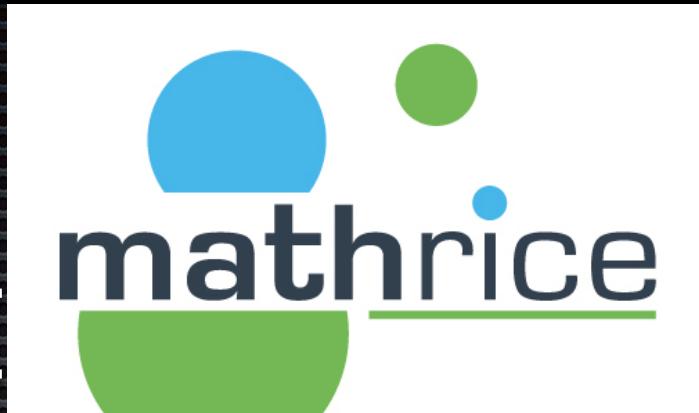

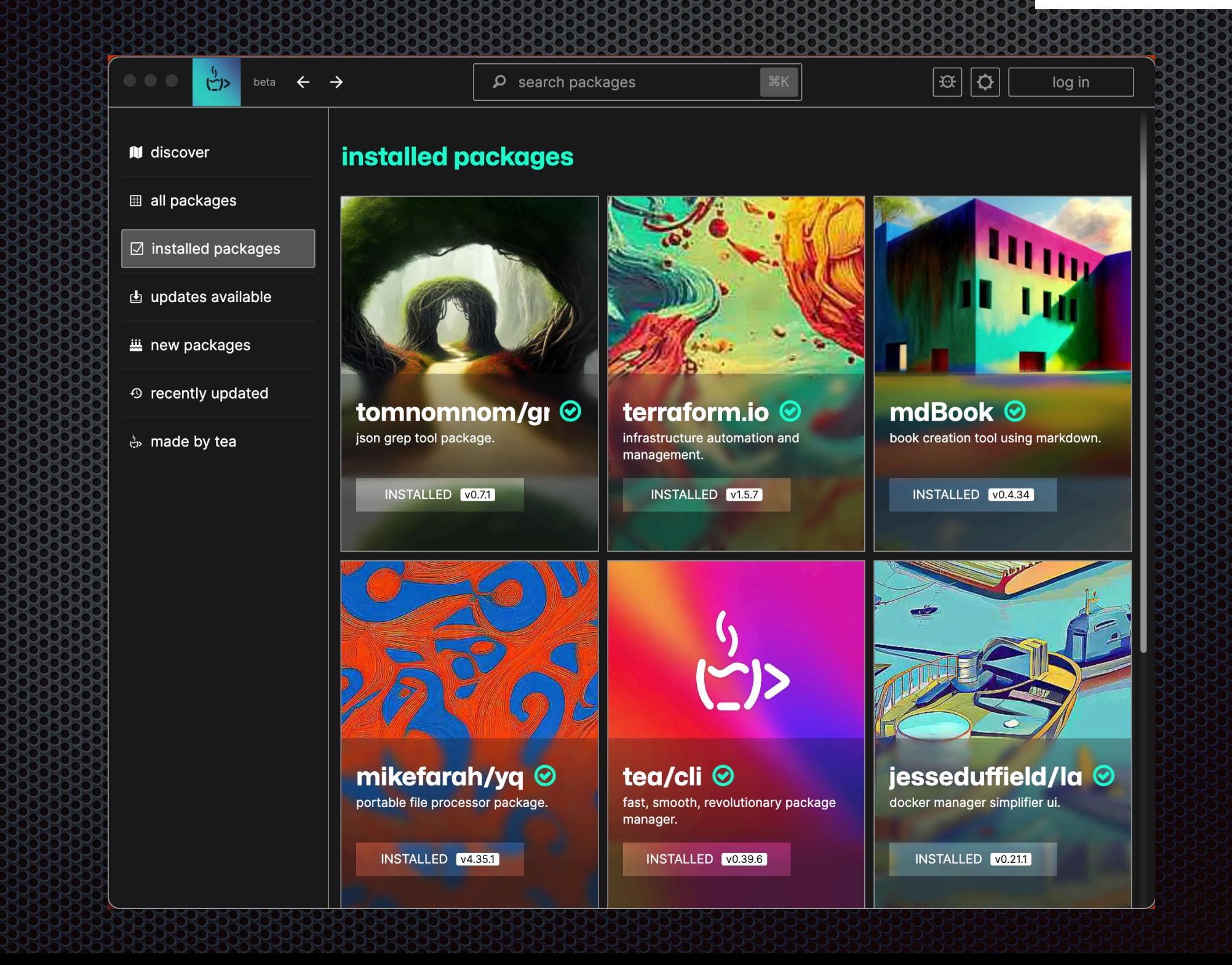

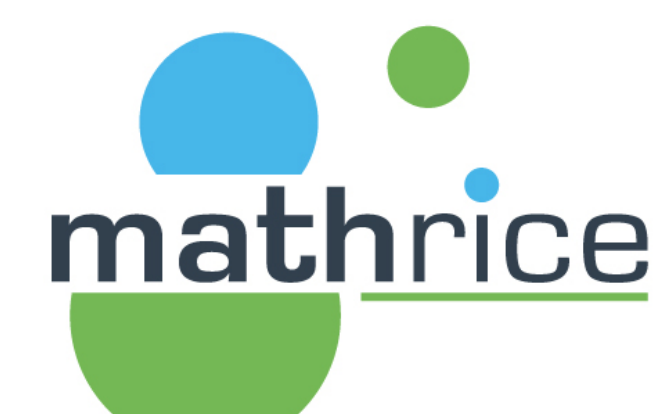

## RUN YTHING

pkgx is a blazingly fast, standalone, cross-platform binary that runs anything

brew install pkgxdev/made/pkgx

Щ

OTHER WAYS TO INSTALL  $\rightarrow$ 

## Pkgx

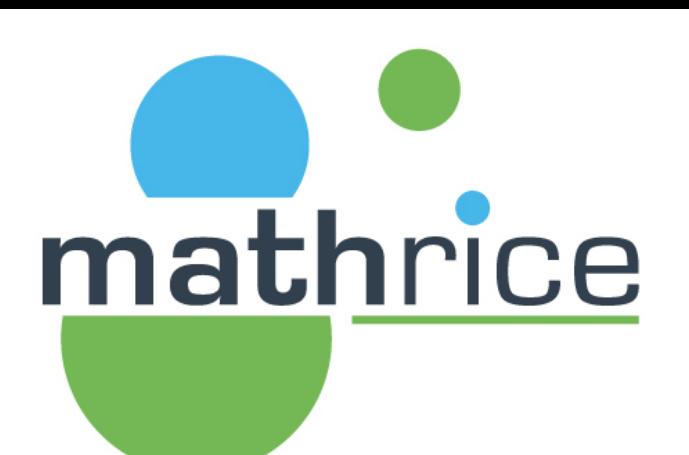

### https://docs.pkgx.sh

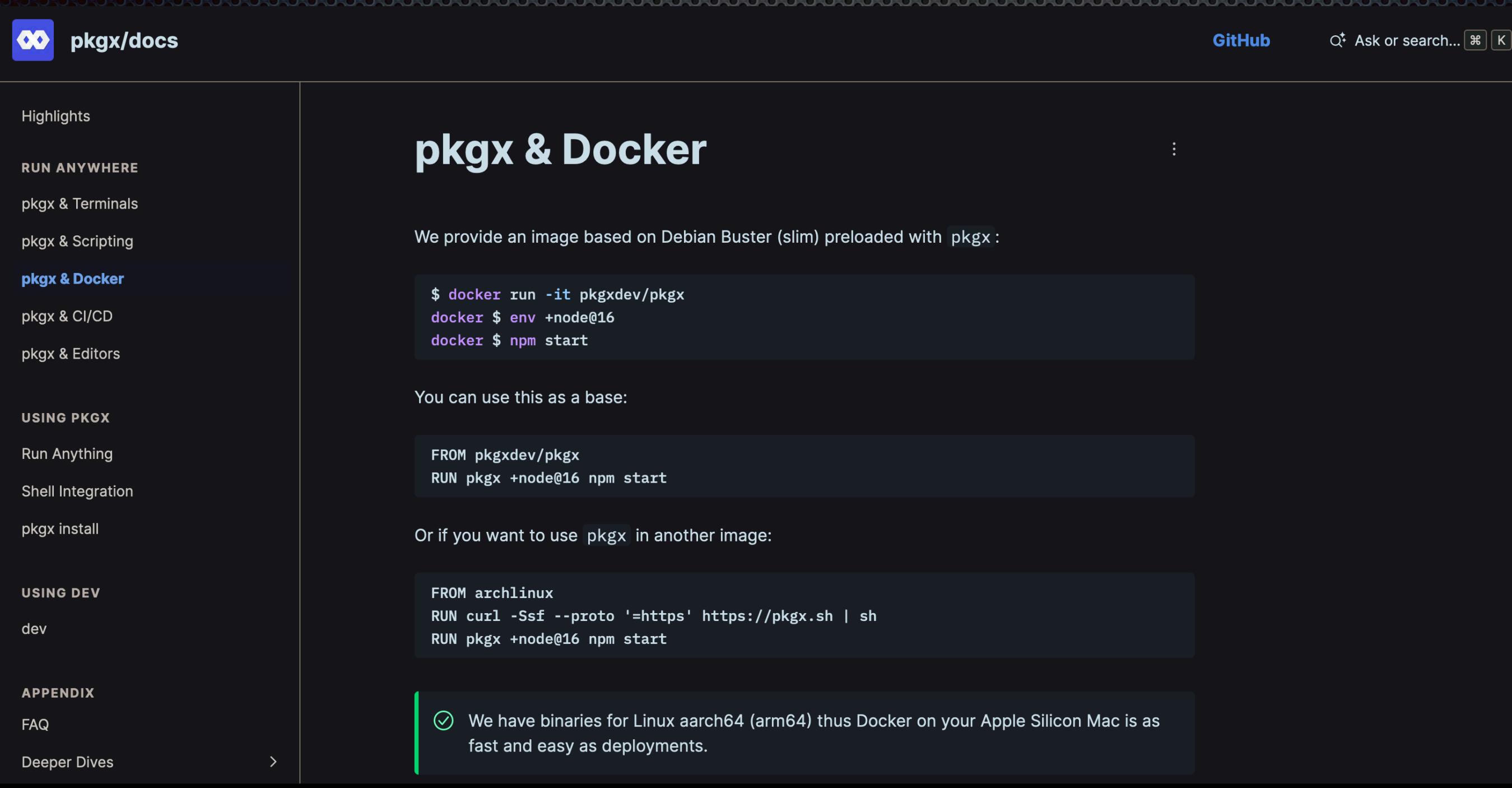

## Pkgx

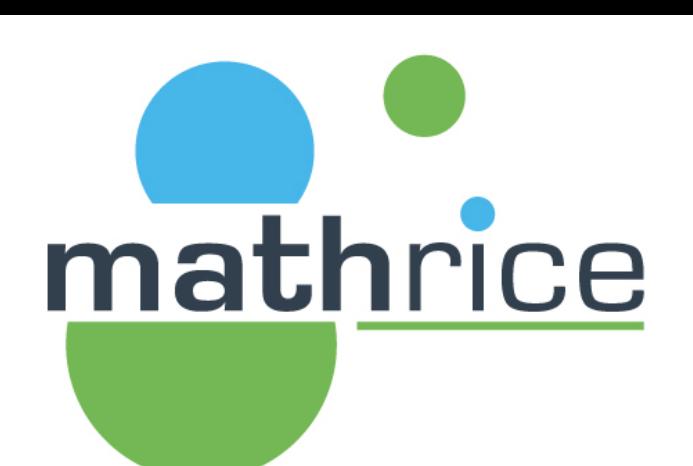

 $.3.4$ 

 $.4.0$ 

 $0.0.$ 

 $.3.0$ 

### https://devhints.io/semver Semver cheatsheet

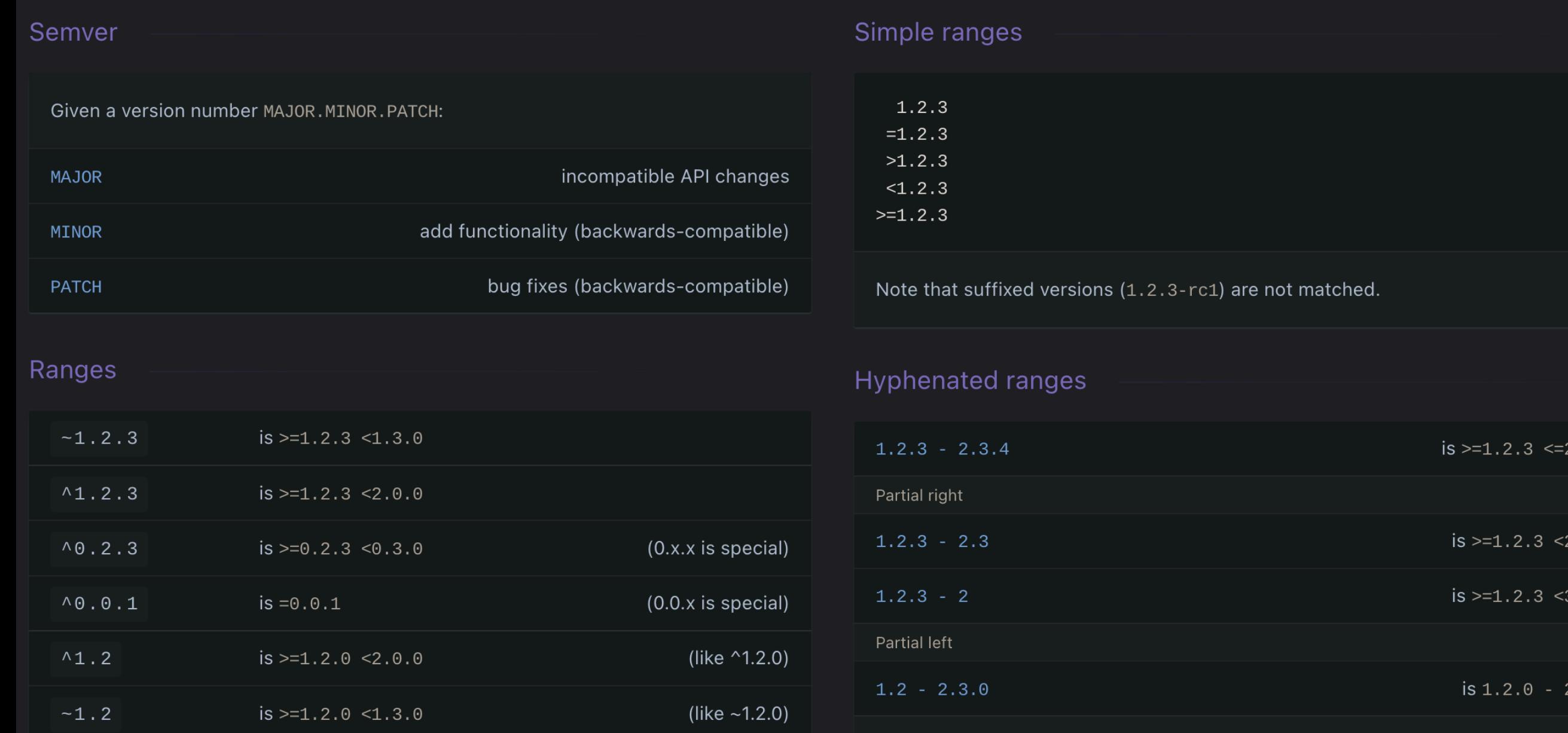

## PKOX

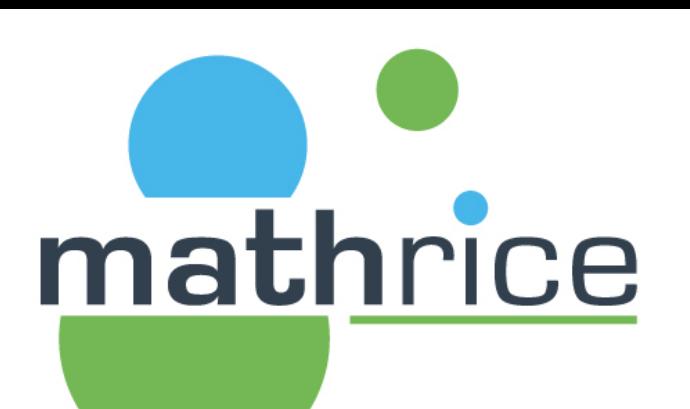

### https://github.com/pkgxdev/pantry **Contributing &**

Assuming you have pkgx with shell integration:

\$ git clone https://github.com/pkgxdev/pantry

\$ cd pantry

\$ dev # https://docs.pkgx.sh/dev # ^^ IMPORTANT! Otherwise the `pkg` command cannot be found

\$ pkg init # ^^ creates a "wip" package.yml # ^^ if you already know the name, you can pass it as an argument

\$ pkg edit # ^^ opens the new package. yml in your EDITOR

\$ pkg build # builds to `./builds' # ^^ needs a zero permissions GITHUB\_TOKEN to use the GitHub API # either set `GITHUB\_TOKEN` or run `gh auth login`

ල

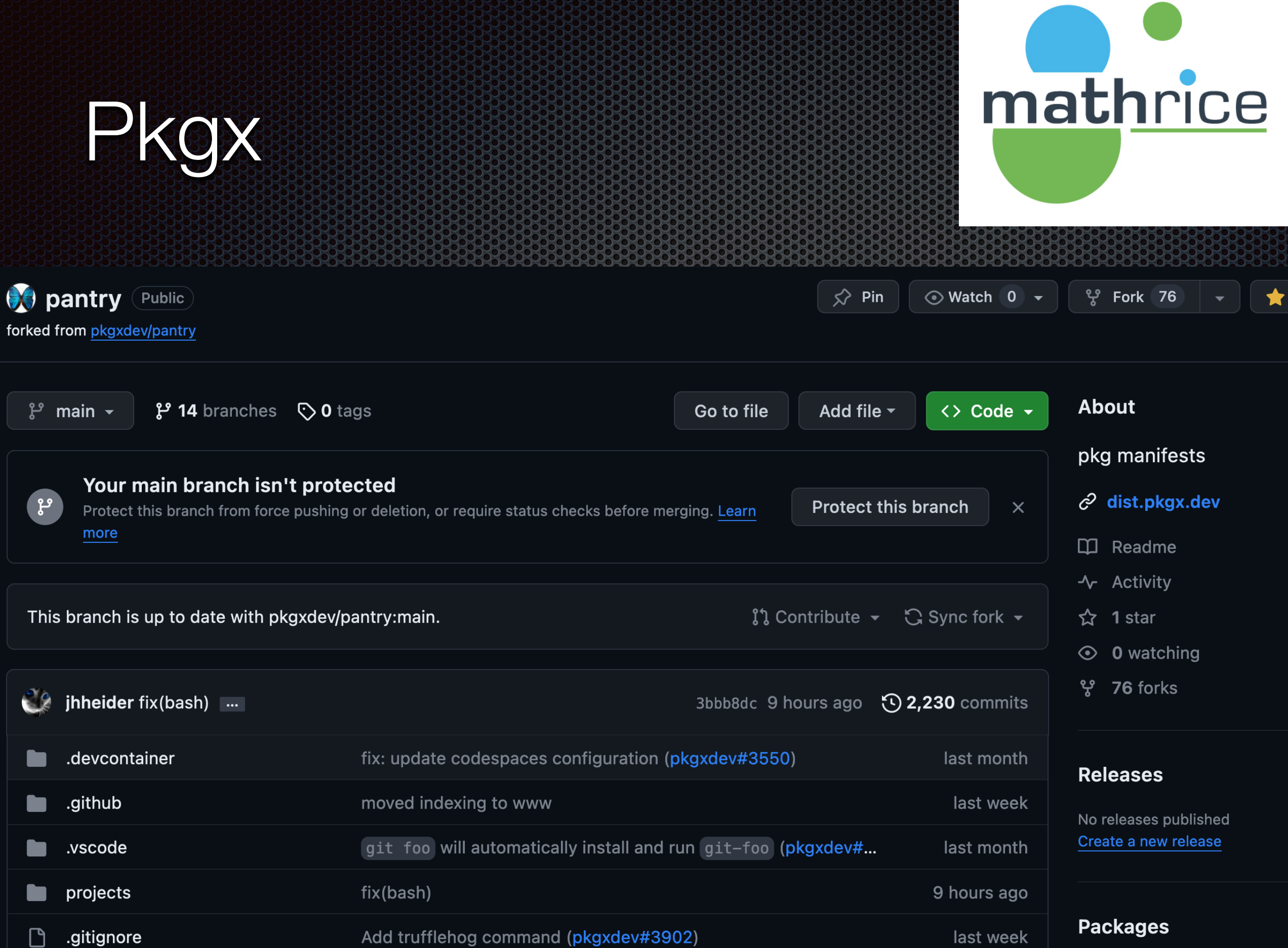

## Pkgx

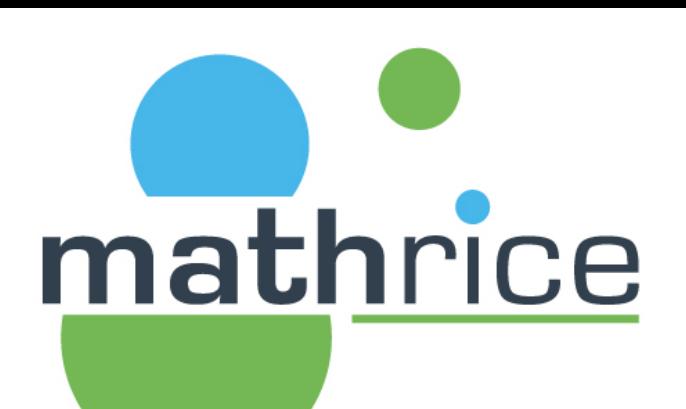

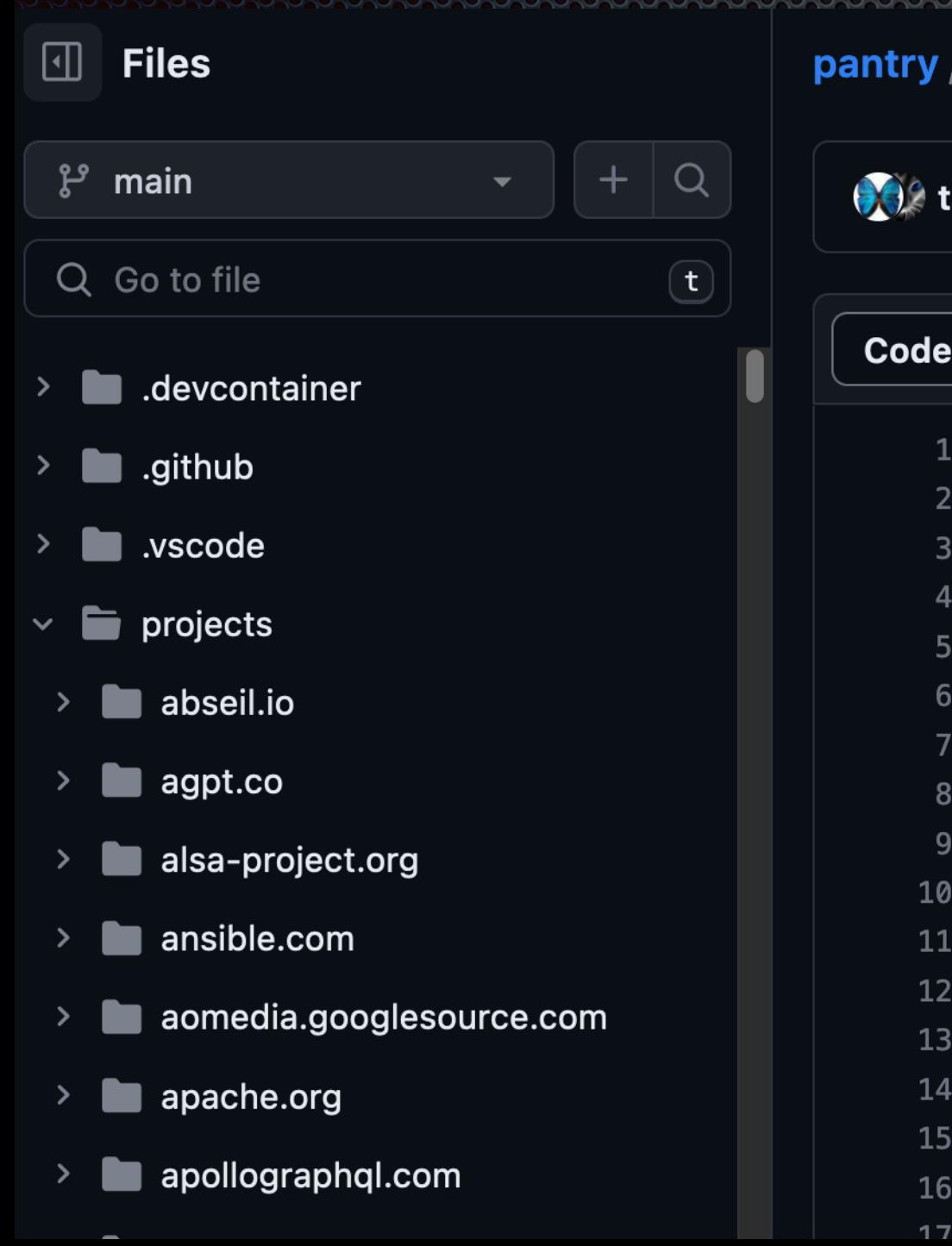

#### pantry / projects / github.com / alexellis / k3sup / package.yml  $\Box$

**Community** tannevaled and jhheider +github.com/alexellis/k3sup (#3547)  $\checkmark$ 

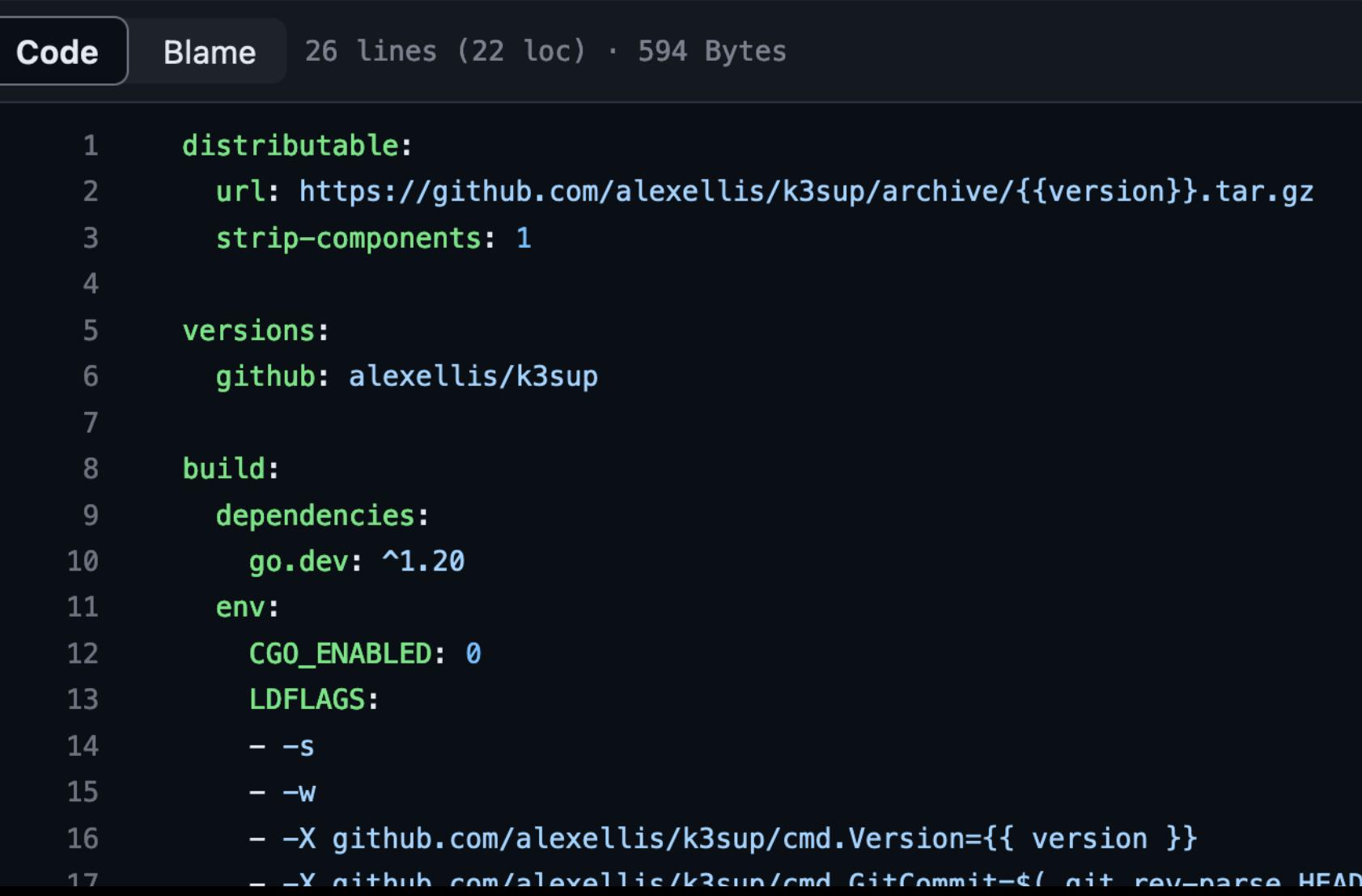

## Pkgx

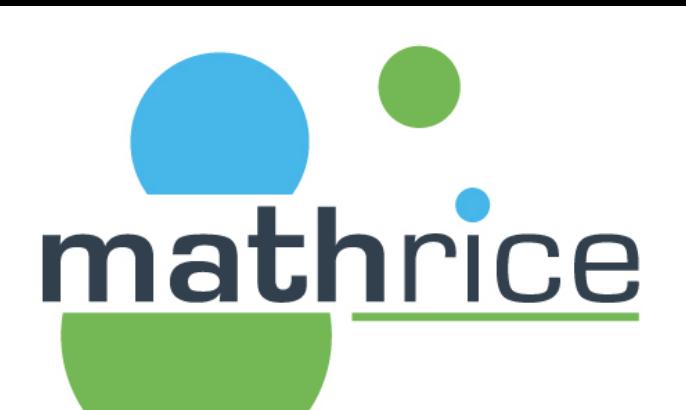

### https://dist.pkgx.dev/?prefix=openssl.org/linux/x86-64/

https://dist.pkgx.dev / openssl.org / linux / x86-64 /

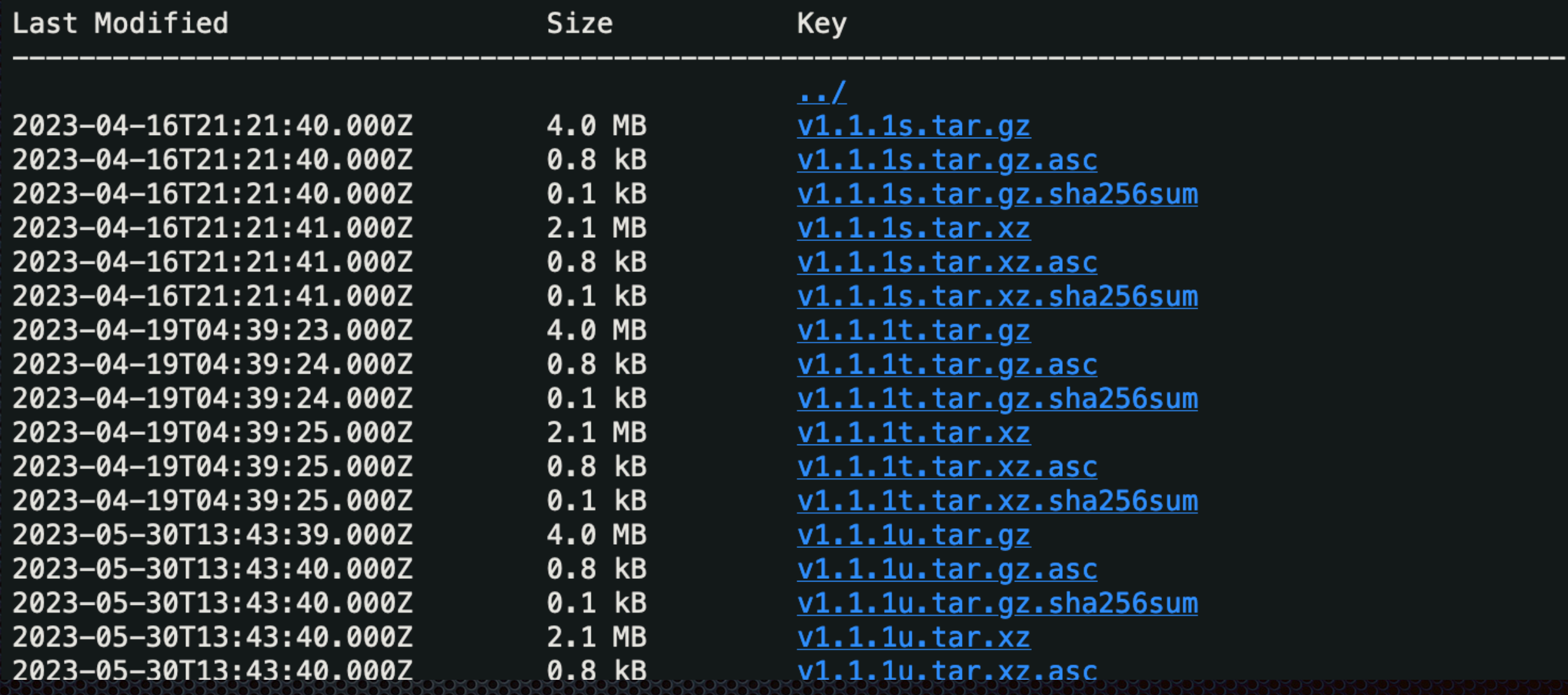